### **COMMON VOICE COMMANDS**

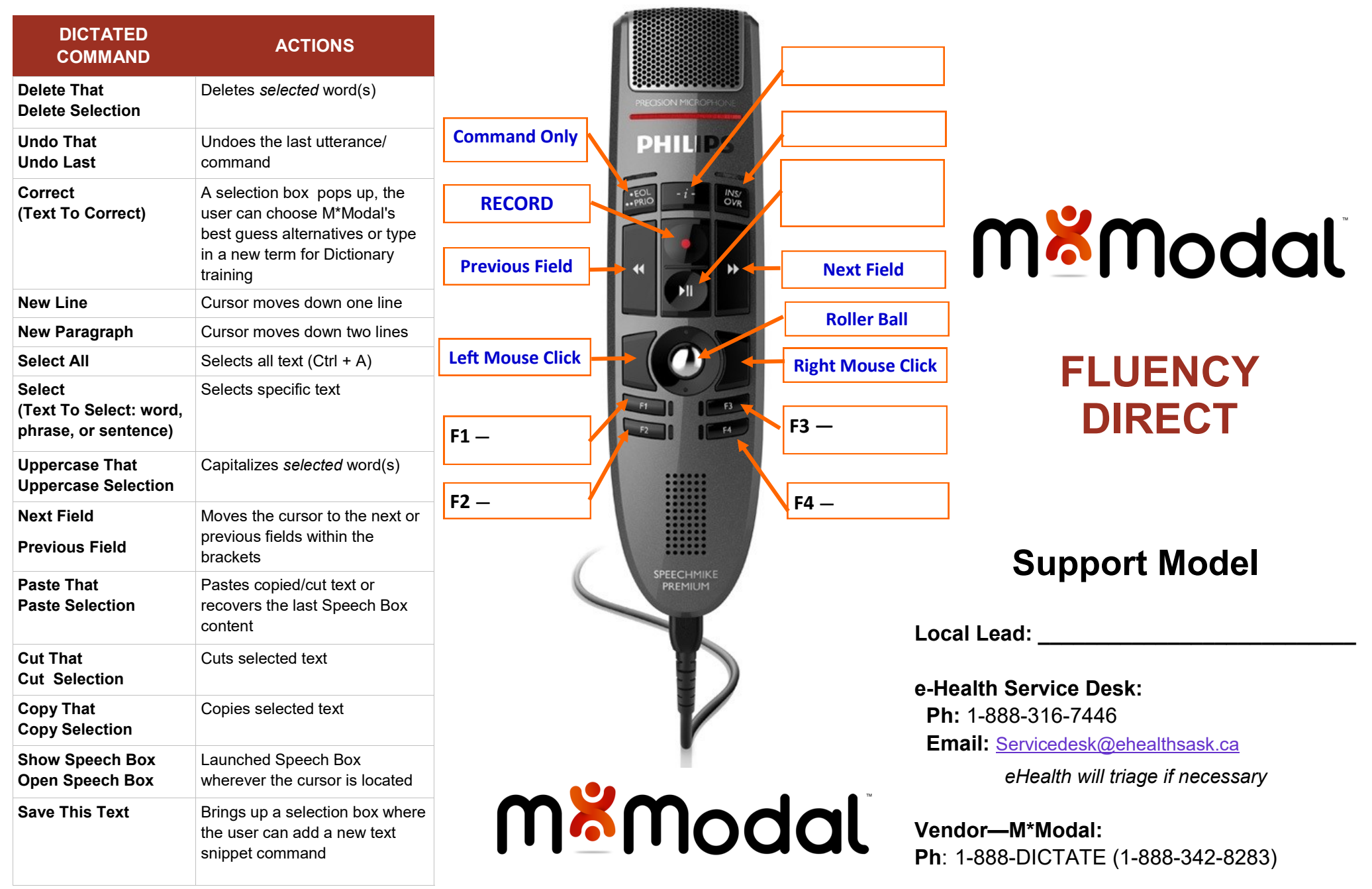

### **GENERAL GOOD HABITS**

- 1. Dictate in a quiet area, with minimal background noise. Re-calibrate your microphone if you move from a quiet environment to a noisy one, and vice versa.
- 2. Use correct verbiage and grammar speak in full sentences, including punctuation.
- 3. Enunciate words that can be misunderstood: Abduction vs. adduction
- 4. Release RECORD button when pausing.
- 5. Hold the device approximately 4-6 inches off to the side of your mouth.
- 6. Do not allow another person to dictate under your login.

### **SPEECHBOX**

- M\*Modal's Speech Box is a text editor application with greater support for voice commands and overall speech recognition.
- To open Speech Box, you can say "**Open Speech Box"** or **click the appropriate button** on your handheld microphone (see back of the brochure for a microphone button guide).
- After creating and editing text in Speech Box, you can use the voice command **"Transfer Text"** or **click the button on your microphone** to insert the dictation into the EHR. The text will go wherever your cursor was placed prior to opening Speech Box.

# **MACROS**

- Highlight the text you would like to save for later use with the mouse or select the text via voice command (such as **"Select All**")
- Say the command "**Save this text.**" This will open the Command Details box.
- Dictate (preferred) or type the command name in the Name field. It is recommended to start the command title with a distinguishable action word (such as "*insert*  ankle sprain")
- Click **Apply** then **OK**
- The text is now saved as a command and ready to use. The exact Name of the command must be dictated to have it execute ie. "insert normal exam", not just "normal exam"
- To see all of your personal commands, click on the **Control Bar (your name) > Personalization** > **Commands.** Here you can create new or edit existing commands.

#### **CONSISTENCY IS KEY**

Perform the microphone calibration again if your environment changes.

## **CREATING COMMANDS/ TRAINING FLUENCY DIRECT**

- The best way for Fluency Direct to learn your voice and habits is to use it more often in your patient notes.
- Focus on the quality of your note
	- $\Rightarrow$  Edit so that your note is accurate and what you intended– Fluency Direct will then learn from your edits.
	- $\Rightarrow$  Whether you are saying "select..." and speaking over highlighted words or simply editing with your mouse and keyboard, Fluency Direct will learn from these changes behind the scenes.
- It is important to self-edit within the session of use so it has the opportunity to learn.
- The expectations of Fluency Direct are that you will edit its mistakes and speak in a consistent, natural way.
- Add proper nouns to your Dictionary
	- $\Rightarrow$  Names last or full name depending on how you say it
	- $\Rightarrow$  Locations
	- $\Rightarrow$  Acronyms non-medical acronyms like "CCB" may need to be trained
	- $\Rightarrow$  Common words like "the," "she," "and," or "." should not be added